## HELLOMOTO

Bienvenue dans le monde de la communication mobile numérique de Motorola ! Nous sommes heureux que vous ayez choisi le téléphone mobile Motorola C139.

W

**Connecteur d'alimentation** Insérer le chargeur.

**Écouteur** Écouter vos appels et messages vocaux.

#### **Touche programmable**

**de gauche** Exécute la fonction affichée en bas à gauche de l'écran.

#### **Touche**

**Envoyer/Répondre** Passer des appels et y répondre. Dans l'écran de veille, appuyer sur cette touche pour voir la liste des appels émis.

**Touche de menu** Permet d'ouvrir un menu lorsque  $\equiv$ apparaît sur l'écran.

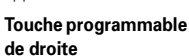

Exécute la fonction affichée en bas à droite de l'écran.

**Touche marche/arrêt** Maintenir appuyée la touche pour allumer ou éteindre le téléphone. Appuyer puis relâcher pour mettre fin à un appel ou quitter le système de menus.

#### **Touche de navigation**

Appuyer sur <>
O'vers le haut ou le bas pour faire défiler les listes, vers la droite ou la gauche pour régler le volume.

**1**

Vue de l'arrière du téléphone

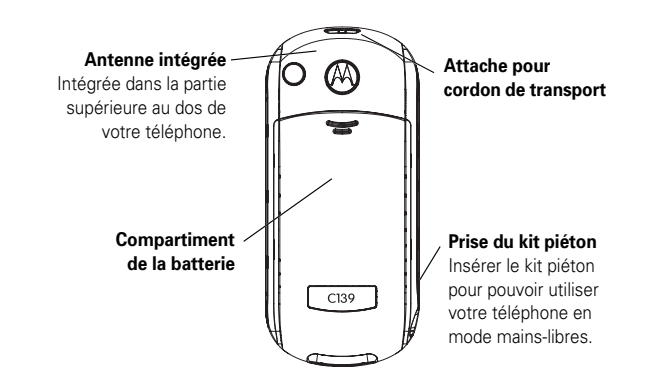

Il est possible que votre téléphone ne soit pas parfaitement identique à l'image ci-dessus. En revanche, tous les emplacements de touches, les procédures indiquées et les fonctions sont identiques.

#### **2**

www.motorola.com

Certaines options sur les téléphones portables sont dépendantes des fonctionnalités et des paramètres du réseau de votre opérateur. De plus, certaines options peuvent ne pas être activées par votre opérateur et/ou les paramètres du réseau de l'opérateur peuvent limiter la fonctionnalité de l'option. Veuillez toujours contacter votre opérateur pour connaître la disponibilité et la fonctionalité d'une option. Toutes les options, fonctionnalités et autres caractéristiques du produit, ainsi que les informations contenues dans ce guide de l'utilisateur sont données sur la base des dernières informations disponibles et sont jugées être exactes au moment de l'impression. Motorola se réserve le droit de changer ou de modifier toutes informations ou caractéristiques sans préavis ou obligation.

MOTOROLA et le logo M stylisé sont des marques déposées au Bureau américain des marques et brevets. Les marques déposées de Bluetooth appartiennent à leur propriétaire et sont utilisées sous licence par Motorola, Inc. Java et toutes les autres marques basées sur Java sont des marques ou des marques déposées de Sun Microsystems, Inc., aux États-Unis et dans d'autres pays. Les autres noms de produits et de services appartiennent à leurs propriétaires respectifs.

#### © Motorola, Inc. 2005.

Motorola estime que les informations fournies dans ce manuel d'utilisation sont correctes à sa date d'impression Motorola se réserve le droit de modifier ces informations sans préavis. Les informations contenues dans ce manuel d'utilisation sont fournies « en l'état » sans aucune garantie d'aucune sorte, implicite ou explicite. Sauf si explicitement prévu par la loi, Motorola exclut toute garantie, expresse ou implicite, y compris les garanties implicites de qualité marchande et d'adaptation à un usage particulier, et ne pourra être tenu responsable de tout dommage ou préjudice direct ou indirect en découlant.

**Attention :** Les modifications apportées au téléphone qui n'ont pas été expressément approuvées par Motorola annulent les capacités d'utilisation de l'appareil par l'utilisateur

Bien que les caractéristiques et les fonctions des produits puissent faire l'objet de modifications sans préavis, nous faisons tous les efforts possibles pour que les modes d'emploi soient mis à jour régulièrement afin de refléter les changements dans la fonctionnalité des produits. Néanmoins, dans le cas peu probable où la version de votre mode d'emploi ne reflèterait pas totalement les fonctions principales de votre produit, veuillez nous en avertir. Vous pouvez aussi accéder aux versions mises à jour de nos modes d'emploi à la section consommateur de notre site Web Motorola à l'adresse http://www.motorola.com.

## Présentation des menus

### **Menu principal**

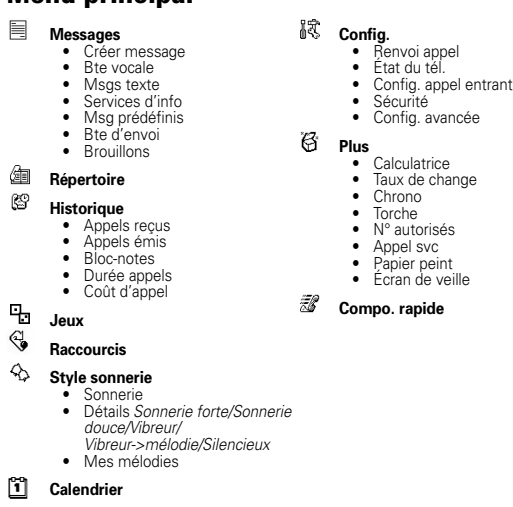

#### Présentation des menus **5**

#### **Menu Config.**

#### **Renvoi appel**

- Appels vocaux Annuler tout État transfert
- 
- 
- **Etat du tél.**<br>• Mes N° de tél.<br>• Ligne active<br>• Niveau batt.
- 

- **Config. appel entrant**<br>
 Durée appel entrant<br>
 Coûts d'appel<br>
 Dappelant<br>
 Options de réponse<br>
 Double appel
- 
- 
- 

- 
- 
- 
- 
- **Sécurité**<br>• Verrou. tél.<br>• Verrou. clavier auto<br>• N° autorisés<br>• Interdiction d'appel<br>• Code PIN SIM<br>• Nouveaux mots de passe
- 

# **Config. avancée<br>• Personnaliser<br>• Config. initiale<br>• Réseau<br>• Kit auto**

- 
- 
- 

**6** Présentation des menus

## Sommaire

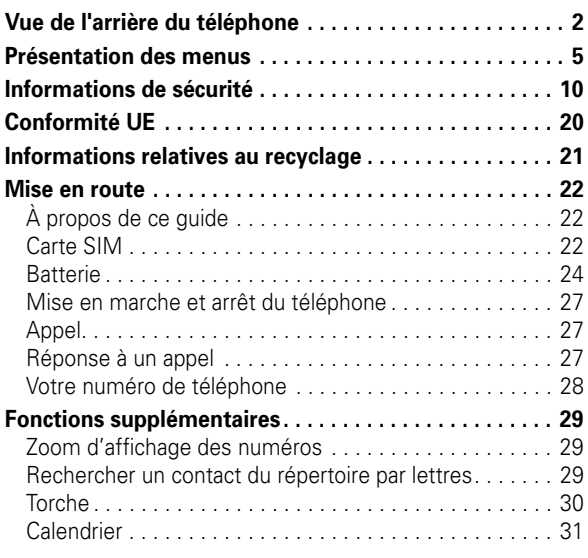

### Sommaire **7**

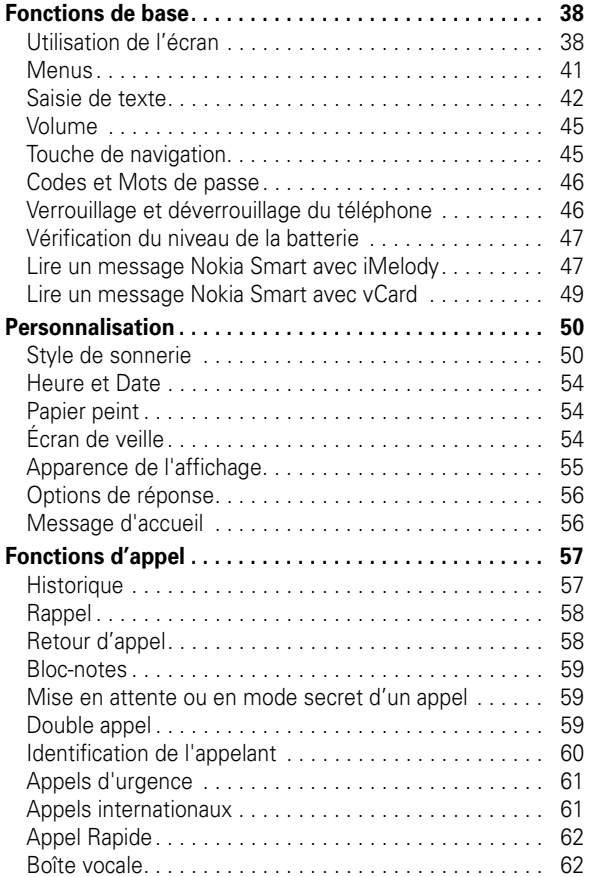

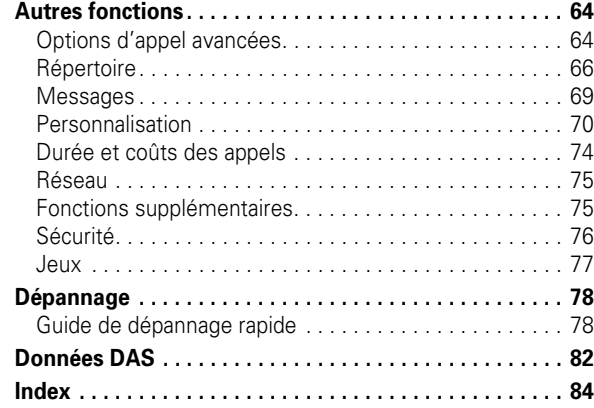

### Sécurité et informations générales

INFORMATIONS IMPORTANTES POUR UN FONCTIONNEMENT SUR ET EFFICACE DE VOTRE TELEPHONE. LISEZ ATTENTIVEMENT CES INFORMATIONS AVANT UTILISATION DE VOTRE TELEPHONE.

### Exposition à l'énergie des radiofréquences

Votre téléphone contient un émetteur-récepteur. Lorsqu'il est SOUS TENSION, il reçoit et émet des radiofréquences. Quand vous communiquez avec votre téléphone, le système qui traite votre appel adapte le niveau de puissance de transmission de votre téléphone. Voir la Section relative aux conditions de réception de réseau.

Votre téléphone Motorola est conçu conformément aux réglementations locales de votre pays concernant l'exposition des êtres humains à l'énergie des radiofréquences.

### Précautions de fonctionnement

Pour garantir des performances optimales de votre appareil et pour s'assurer que l'exposition aux radiofréquences entre dans les limites établies par les normes applicables, respectez toujours les instructions suivantes.

#### Antenne externe

Si votre téléphone est muni d'une antenne externe, utilisez exclusivement l'antenne fournie ou agréée par Motorola. Les antennes non agréées, les modifications ou les accessoires peuvent endommager le téléphone et/ou peuvent aboutir à la non-conformité aux réglementations locales de votre pays.

**10** Informations de sécurité

#### Accessoires agréés

L'utilisation d'accessoires non agréés par Motorola, y compris mais sans limitation, les batteries, les antennes et les façades amovibles, peut provoquer le dépassement des limites d'exposition à l'énergie des radiofréquences définie dans les données relatives au débit d'absorption spécifique pour votre appareil. Pour obtenir la liste des accessoires agréés par Motorola, visitez notre site Web à l'adresse www.motorola.com.

### Interférence de l'énergie des radiofréquences/Compatibilité

**Remarque :** Les appareils électroniques sont très souvent sensibles à l'interférence de l'énergie des radiofréquences émise par des sources externes s'ils ne sont pas convenablement protégés, conçus ou configurés d'une quelconque façon pour être compatibles avec cette énergie. Dans certaines circonstances, votre téléphone peut provoquer de telles interférences.

**Remarque :** Cet appareil est conforme aux réglementations de la commission européenne. Le fonctionnement est soumis aux deux conditions suivantes : (1) cet appareil ne doit pas provoquer des interférences nuisibles et (2) cet appareil doit accepter toutes les interférences reçues, y compris les interférences susceptibles de provoquer un dysfonctionnement.

#### Etablissements publics ou collectifs

Mettez votre téléphone hors tension dans les équipements collectifs où sont affichées des instructions qui vous invitent à le faire. Parmi ces établissements, l'on peut citer les hôpitaux ou les centres de santé susceptibles d'utiliser du matériel sensible à l'énergie externe des radiofréquences.

NE TENEZ PAS l'antenne externe lorsque VOUS UTILISEZ le téléphone. Cela pourrait avoir une incidence sur la qualité des appels et faire fonctionner le téléphone à un niveau de puissance plus élevé que nécessaire.

#### Fonctionnement du téléphone

Lorsque vous effectuez ou recevez un appel, utilisez votre téléphone normalement comme tout autre téléphone fixe.

#### Respect des précautions concernant l'exposition corporelle : communication vocale

A ce jour, aucune information scientifique n'a démontré le besoin de précautions spécifiques pour l'utilisation du téléphone. Par mesure de prudence, vous pouvez limiter l'exposition à l'énergie des radiofréquences en réduisant la durée des appels ou en utilisant des solutions mains-libres afin d'éloigner le téléphone de la tête et du corps.

Conformément aux précautions concernant l'exposition à l'énergie des radiofréquences, si vous utilisez une oreillette lors de vos communications vocales, utilisez toujours les accessoires (pince, support, étui, boîtier ou harnais de sécurité) fournis et agréés par Motorola (le cas échéant). L'utilisation d'accessoires non agréés par Motorola peut provoquer le dépassement de ces limites d'exposition à l'énergie des radiofréquences.

Si vous n'utilisez pas l'un de ces accessoires de fixation ou de port agréé par Motorola, et si vous ne positionnez pas votre téléphone correctement assurez-vous au minimum que le téléphone et l'antenne se trouvent à au moins 2,5 centimètres de votre corps lorsque vous émettez un appel.

#### Fonctionnement des données

Lorsque vous transmettez des données sur votre téléphone, avec ou sans câble accessoire, positionnez le téléphone et l'antenne à au moins 2,5 centimètres de votre corps.

Informations de sécurité **11**

#### Avions

Mettez votre appareil mobile hors tension dès que le personnel navigant vous demande de le faire. Si votre appareil propose un mode "avion" ou une fonction similaire, demandez au personnel navigant si vous pouvez l'utiliser pendant le vol. Si votre appareil possède une fonction de mise sous tension automatique, désactivez-la avant d'embarquer dans l'avion ou avant de pénétrer dans une zone où l'utilisation des appareils mobiles est réglementée.

#### Appareils médicaux

#### Stimulateurs cardiaques (pacemakers)

Les fabricants recommandent que les téléphones portables sans fil soient maintenus à une distance minimum de 15 centimètres du stimulateur cardiaque.

Les personnes équipées d'un stimulateur cardiaque doivent :

- **•** S'assurer que le téléphone, lorsqu'il est SOUS TENSION, est TOUJOURS éloigné d'au moins 15 centimètres de leur stimulateur cardiaque.
- **•** NE PAS porter le téléphone dans une poche proche du cœur.
- **•** Utiliser l'oreille du côté opposé à celui du stimulateur cardiaque pour minimiser les interférences potentielles.
- **•** METTRE IMMEDIATEMENT HORS TENSION le téléphone, s'ils soupçonnent le moindre problème d'interférences.

#### Prothèses auditives

Certains téléphones sans fil numérique peuvent gêner le fonctionnement des prothèses auditives. Si cela se produit, il est préférable de consulter le fabricant de la prothèse pour rechercher d'autres solutions.

#### Autres appareils médicaux

Si vous utilisez un autre appareil médical, consultez son fabricant afin de déterminer s'il est suffisamment protégé contre l'énergie RF externe. Votre médecin peut vous aider à obtenir ces informations.

### Utilisation au volant

Renseignez-vous sur les lois et réglementations en vigueur relatives à l'utilisation du téléphone au volant dans les zones où vous conduisez et respectez-les.

- **•** Votre priorité est d'être attentif à la conduite. Téléphoner en conduisant peut être une source de distraction.
- **•** Dans les pays où cela est autorisé, utilisez la solution mains-libres, si disponible.
- **•** Dans les pays où cela est exigé, arrêtez-vous et garez votre véhicule avant d'effectuer un appel ou d'y répondre.

Vous trouverez des informations sur la sécurité au volant dans la section "Téléphone et conduite" à la fin de ce manuel et/ou sur le site Web de Motorola: www.motorola.com.

### Avertissements relatifs au fonctionnement

#### Pour les véhicules équipés d'un "airbag"

Ne posez pas un téléphone sur un "airbag" ou dans sa zone de déploiement. Les "airbags" se gonflent avec puissance et rapidité. S'il est posé dans sa zone de déploiement et que l'"airbag" se gonfle, le téléphone risque d'être violemment projeté dans l'habitacle et de blesser gravement les occupants du véhicule.

**14** Informations de sécurité

#### Batteries et chargeurs

Les batteries peuvent endommager les biens et/ou provoquer des blessures corporelles telles que des brûlures si un matériau conducteur tel que des bijoux, des clés ou des chaînes entrent en contact avec les bornes. Le matériau conducteur peut fermer un circuit électrique (provoquer un court-circuit) et devenir brûlant. Soyez vigilant lorsque vous manipulez une batterie chargée, particulièrement si vous la placez à l'intérieur d'une poche, d'un porte-monnaie ou d'un autre réceptacle contenant des objets métalliques. **Utilisez exclusivement les batteries et les chargeurs**  Motorola Original™**.**

**Attention :** Afin d'éviter les risques de dommages corporels, ne jetez pas votre téléphone au feu.

Votre batterie, votre chargeur ou votre téléphone peut contenir certains symboles, définis comme suit :

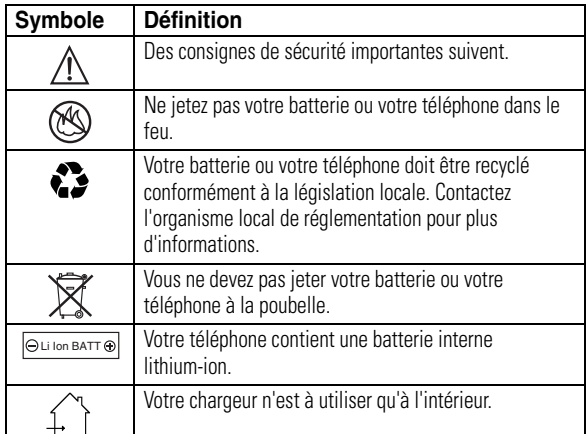

#### Stations-service

Respectez la signalisation concernant l'utilisation du matériel radio dans les stations-service. Mettez votre appareil mobile hors tension si le personnel agréé vous le demande.

#### Atmosphères potentiellement explosives

Mettez votre téléphone hors tension avant d'entrer dans une zone à atmosphère potentiellement explosive. Ne retirez, n'installez ni ne chargez les piles dans ces zones. Dans une atmosphère potentiellement explosive, des étincelles peuvent provoquer une explosion ou un incendie entraînant des blessures corporelles ou la mort.

**Remarque :** Les zones à atmosphère potentiellement explosive auxquelles il est fait référence ci-dessus peuvent inclure les zones de ravitaillement en carburant telles que les espaces sous les ponts des bateaux, les installations de transvasement ou d'entreposage de carburant ou de produits chimiques, les zones dans lesquelles l'air contient des produits chimiques ou des particules telles que des grains, des poussières ou des poudres métalliques. Les zones à atmosphère potentiellement explosive sont souvent, mais pas toujours, clairement signalées.

#### Zones de dynamitage

Pour éviter les possibles interférences avec les opérations de dynamitage, METTEZ votre téléphone HORS TENSION quand vous arrivez à proximité de détonateurs électriques, dans une zone de dynamitage ou dans des zones où la mention "Mettez hors tension les appareils électroniques" est affichée. Respectez tous les panneaux et toutes les instructions.

#### Produits endommagés

Si votre téléphone ou votre batterie a été immergé dans l'eau, percé ou a subi une chute violente, ne l'utilisez plus jusqu'à ce que vous l'emmeniez dans un centre de service agréé par Motorola afin d'évaluer les dommages occasionnés. N'essayez pas de le sécher avec une source de chaleur extérieure, telle qu'un four micro-ondes.

#### Informations de sécurité **15**

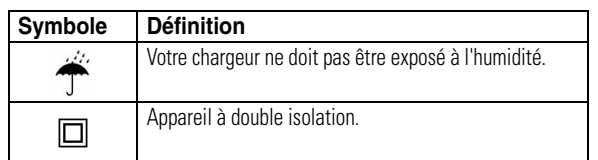

### Risques d'étranglement

Votre téléphone ou ses accessoires peuvent inclure des pièces détachées qui peuvent présenter un risque d'étranglement chez les jeunes enfants. Tenez votre téléphone et ses accessoires hors de portée des jeunes enfants.

### Pièces en verre

Il est possible que certaines pièces de votre appareil mobile soient en verre. Ces pièces peuvent se casser si l'appareil tombe sur une surface dure ou recoit un choc important. Dans ce cas, ne touchez pas le verre brisé et n'essayez pas de l'ôter. N'utilisez plus votre appareil mobile tant que le verre n'a pas été remplacé par un centre de traitement qualifié.

### Crises d'épilepsie/évanouissements

Certaines personnes sont sujettes à des crises d'épilepsie ou des évanouissements lorsqu'elles sont exposées à des lumières clignotantes, par exemple en regardant la télévision ou en jouant à des jeux vidéo. Ces crises d'épilepsie ou évanouissements peuvent se produire même si de telles réactions ne se sont jamais manifestées auparavant chez une personne.

Si vous avez été victime de crises d'épilepsie ou d'évanouissements, ou si vous avez des antécédents médicaux dans votre famille, veuillez consulter un médecin avant de jouer à des jeux vidéo ou d'utiliser une fonction de lumières clignotantes sur votre téléphone. (Cette fonction n'est pas disponible sur tous les produits.)

Les parents doivent surveiller leurs enfants lorsqu'ils jouent à des jeux vidéo ou qu'ils utilisent d'autres fonctions avec des lumières clignotantes sur leur téléphone. En cas d'apparition de l'un des symptômes suivants, vous devez arrêter d'utiliser votre téléphone et consulter un médecin : convulsions, contractions oculaires ou musculaires, perte de conscience, mouvements involontaires ou désorientation.

Afin de réduire les risques d'apparition de tels symptômes, veuillez respecter les consignes de sécurité suivantes :

- **•** Ne pas jouer ou utiliser une fonction de lumières clignotantes si vous êtes fatigué ou en manque de sommeil.
- **•** Prendre une pause minimum de 15 minutes toutes les heures.
- **•** Jouer dans une pièce où toutes les lumières sont allumées.
- **•** Se positionner le plus loin possible de l'écran.

### Traumatismes dus aux mouvements répétitifs

Lorsque vous effectuez des actions répétitives telles que la pression des touches ou la saisie de caractères avec les doigts, vous pouvez ressentir des douleurs au niveau des doigts, des bras, des épaules, de la nuque ou dans d'autres parties du corps. Suivez les instructions suivantes afin d'éviter des cas de tendinite, syndrome du canal carpien, ou autres problèmes musculo-squelettiques :

- **•** Prendre une pause minimum de 15 minutes après chaque heure de ieu.
- **•** Si, en cours de jeu, vous ressentez une fatigue ou une douleur dans les mains, les poignets ou les bras, arrêtez de jouer et reposez-vous pendant plusieurs heures avant de recommencer.
- **•** Si vous ressentez toujours des douleurs au niveau des mains, des poignets ou des bras pendant ou après le jeu, arrêtez de jouer et consultez un médecin.
- 1. Les informations fournies dans ce document annulent les informations générales de sécurité des guides d'utilisation publiés avant le 28 janvier 2005.

**18** Informations de sécurité

Informations de sécurité **19**

### Déclaration de conformité aux directives de l'Union européenne

Par la présente, Motorola déclare que ce produit est en conformité avec

- **•** les principales exigences et autres dispositions de la Directive 1999/5/CE
- **•** toutes les autres Directives pertinentes de l'Union européenne

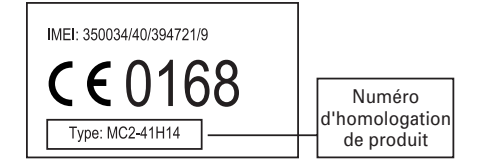

Exemple d'un Numéro d'homologation de produit.

Vous pouvez consulter la Déclaration de conformité de votre produit à la Directive 1999/5/EC (la Directive R&TTE) à l'adresse www.motorola.com/rtte. Pour accéder à celle-ci, entrez le Numéro d'homologation de produit, inscrit sur l'étiquette de votre produit, dans la barre de recherche du site Web.

### Protection de l'environnement par le recyclage

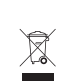

Lorsqu'un produit Motorola arbore ce symbole, ne le jetez pas dans votre poubelle.

## Recyclage des téléphones portables et accessoires

Ne jetez aucun téléphone portable ou accessoire électrique, comme un chargeur ou un kit piéton, dans votre poubelle. Des systèmes de collecte permettant de traiter les déchets électriques et électroniques sont progressivement mis en place. Renseignez-vous localement pour plus d'informations. En l'absence de système de collecte, renvoyez les téléphones portables et accessoires électriques à l'un des Centres de Service agréé par Motorola le plus proche.

Les batteries rechargeables qui alimentent ce téléphone doivent faire l'obiet d'une collecte séparée pour un recyclage spécifique. Ne mélangez pas ces batteries avec d'autres produits lors de la mise au rebut. Pour connaître le type de votre batterie, veuillez vous reporter à l'étiquette qui y est apposée. Pour vous informer sur les méthodes de mise au rebut appropriées, adressez-vous au centre de recyclage le plus proche.

## À propos de ce guide

Ce guide vous indique comment trouver une option du menu :

#### **Trouver la fonction :** Appuyez sur  $\boxed{\equiv}$  > Historique > Appels émis

Cet exemple vous montre comment appuyer sur  $\Xi$  à partir de l'écran d'accueil pour ouvrir le menu, puis mettre en surbrillance et sélectionner **Historique** afin de mettre en surbrillance et sélectionner les **Appels émis**.

Appuyez sur  $\dot{\mathbf{0}}$  pour faire défiler les fonctions du menu et en mettre une en surbrillance. Appuyez sur la touche **SÉLECT.** pour sélectionner la fonction du menu en surbrillance.

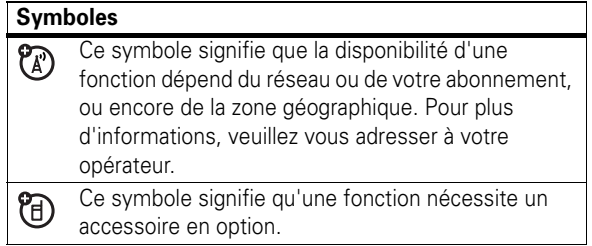

### Carte SIM

Votre carte *SIM* (Subscriber Identity Module, module d'identité d'abonné) contient des informations personnelles, telles que votre numéro de téléphone et les contacts de votre répertoire.

**Attention :** la carte ne doit être ni pliée, ni rayée, ni exposée à l'électricité statique, à l'eau ou à la poussière.

### Installation de la carte SIM

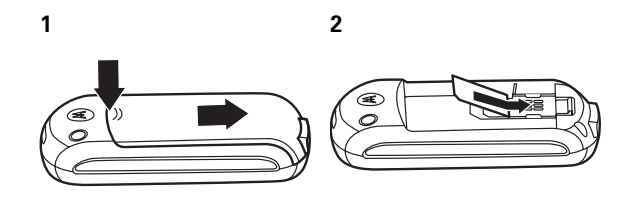

Mise en route **23**

**22** Mise en route

### Batterie

### Installation de la batterie

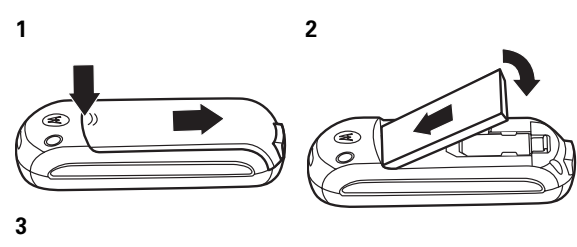

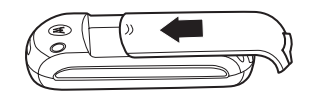

### Chargement de la batterie

Les batteries neuves ne sont pas complètement chargées. Branchez le chargeur sur votre téléphone et raccordez l'autre extrémité à une prise électrique. Votre téléphone affiche **Charge terminée** lorsque le chargement est terminé.

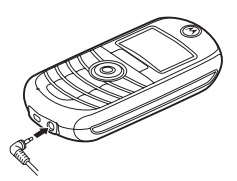

**Conseil :** La surcharge de la batterie est impossible même lorsqu'elle est pleine. Les performances de la batterie

augmentent après plusieurs cycles complets de chargement/déchargement.

Les batteries neuves ne sont que partiellement chargées. Pour utiliser le téléphone, vous devez d'abord installer et charger la batterie comme décrit ci-après. Certaines batteries ont de meilleures performances après plusieurs cycles complets de chargement/déchargement.

### Conseils pour économiser la batterie

L'autonomie de la batterie dépend du réseau, de l'intensité du signal, de la température, mais aussi des fonctions et des accessoires que vous utilisez.

**•** Utilisez exclusivement les batteries et chargeurs Motorola Original™. La garantie ne couvre pas les dommages provoqués par des batteries et/ou des chargeurs non agréés par Motorola.

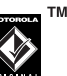

- **•** Les batteries neuves ou stockées pendant une longue période peuvent nécessiter un temps de chargement plus long.
- **•** Il est préferable de charger la batterie à température ambiante.
- **•** Lorsque vous n'utilisez pas votre batterie pendant un certain temps, rangez-la sans l'avoir chargée dans un endroit frais, à l'abri de la lumière et sec comme un réfrigérateur.
- **•** N'exposez jamais les batteries à des températures inférieures à -10 °C ou supérieures à 45 °C. Emportez toujours votre téléphone lorsque vous quittez votre véhicule.

**•** Il est normal qu'avec le temps les batteries s'usent peu à peu et que leur chargement devienne plus long. Si vous remarquez un changement dans l'autonomie de la batterie, il est probablement temps d'acheter une batterie neuve.

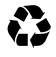

Pour connaître les méthodes de mise au rebut appropriées, adressez-vous au centre de recyclage le plus proche.

**Avertissement :** ne jetez jamais vos batteries au feu, elles risqueraient d'exploser.

Avant d'utiliser votre téléphone, lisez les informations relatives à la sécurité et à la batterie de la section « Informations générales et Sécurité » incluse dans les pages au bord gris au dos de ce guide.

**Remarque :** Si vous ôtez la batterie pendant une période prolongée, le téléphone vous invitera à réinitialiser l'heure et la date. Si vous choisissez d'annuler ou d'ignorer ce message, l'heure et la date ne seront pas actualisées. Vous pouvez saisir l'heure et la date correctes de la façon suivante :

#### **Trouver la fonction :** Appuyez sur  $\boxed{\equiv}$  > Config. > **Config. avancée** > **Config. initiale** > **Heure et date**

Mais, si vous retirez la batterie pendant quelques secondes seulement (par ex., changement rapide de la carte SIM), le téléphone peut vous inviter à réinitialiser l'heure et la date, auquel cas si vous choisissez **ANNULER** sur l'écran de date et heure, l'horloge ne sera que légèrement affectée.

**26** Mise en route

### Votre numéro de téléphone

Pour afficher votre numéro de téléphone :

**Trouver la fonction :** Appuyez sur  $\boxed{\equiv}$  > Config. > État du tél. > **Mes N° de tél.**

Pour enregistrer ou modifier vos nom et numéro de téléphone sur votre carte SIM, appuyez sur la touche **VOIR** tandis que votre numéro est affiché.

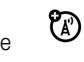

### Mise en marche et arrêt du téléphone

Pour mettre en marche votre téléphone, maintenez appuyée la touche  $\circledcirc$ pendant 2 secondes. Si vous y êtes invité, entrez votre code PIN de carte SIM à 4 chiffres.

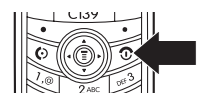

**Attention :** Si vous saisissez un code PIN erroné trois fois de suite, votre carte SIM est désactivée et le téléphone affiche le message **PIN1 bloqué**. Si votre code PIN est bloqué, contactez votre opérateur.

### Appel

Pour passer un appel, composez un numéro de téléphone et appuyez sur  $\Box$ .

Pour mettre fin à un appel, appuyez sur  $\odot$ .

### Réponse à un appel

Lorsque votre téléphone sonne et/ou vibre, appuyez simplement sur  $\lbrack \Phi \rbrack$  pour répondre à l'appel.

Pour mettre fin à un appel, appuyez sur  $\boxed{\circ}$ .

Mise en route **27**

## Fonctions supplémentaires

### Zoom d'affichage des numéros

Le *zoom d'affichage des numéros* vous permet de voir les numéros à l'écran plus facilement grâce au changement de la taille de la police d'affichage en fonction du nombre de chiffres composant le numéro. Comme la plupart des gens saisissent le plus fréquemment 7 chiffres, la taille de la police est grande la majorité du temps et ne diminue que lorsque c'est nécessaire.

### Rechercher un contact du répertoire par lettres

Appuyez sur  $\cdot \hat{\mathbf{o}}$  vers le bas pour accéder directement au répertoire.

Il existe deux méthodes pour rechercher un contact du répertoire, Trouver et Sauter.

Pour définir la méthode de recherche :

**Trouver la fonction :** Appuyez sur  $\boxed{\equiv}$  > Répertoire >  $\boxed{\equiv}$ > **Rechercher par**

#### Fonctions supplémentaires **29**

### Recherche par saut

Appuyez une ou plusieurs fois sur une touche du clavier pour passer aux contacts commençant par les lettres correspondant à la touche. Appuyez sur une seconde lettre pour passer aux contacts commençant par les deux lettres que vous avez saisies. Vous pouvez saisir jusqu'à 3 lettres.

### Recherche directe

Lorsque vous entrez la première lettre d'un contact du répertoire, un écran s'affiche vous invitant à saisir le nom que vous recherchez.

Si vous entrez les quelques premières lettres du nom du contact voulu, puis appuyez sur **OK**, le répertoire affiche le contact correspondant le plus proche.

### Torche

La fonction **Torche** vous permet de transformer l'écran de veille en torche électrique. Cette fonction est utile dans de nombreuses situations comme rechercher sous un siège de voiture ou localiser une serrure dans le noir.

Pour activer cette fonction :

#### **Trouver la fonction :** Appuyez sur  $\boxed{\equiv}$  > Plus > Torche

Vous pouvez spécifier la durée d'éclairage de la fonction **Torche** :

**Trouver la fonction :** Appuyez sur  $\boxed{\equiv}$  > Config. > **Config. avancée** > **Config. initiale** > **Torche**

Lorsque le téléphone signale un événement (par exemple, message ou appel entrant, réveil, événement de calendrier) alors que la fonction **Torche** est active, vous pouvez désactiver la **Torche** immédiatement. Lorsque vous recevez la notification :

- **1** Appuyez sur une touche quelconque.
- **2** Acceptez l'événement entrant.

La fonction **Torche** peut être définie par un raccourci via le menu principal.

Pour configurer la fonction **Torche** dans **Raccourcis**, procédez comme suit :

- **1** Appuyez sur  $\boxed{\Xi}$  > **Plus** et mettez **Torche** en surbrillance.
- **2** Maintenez appuyée la touche **I**.

La fonction **Torche** est alors rajoutée à **Raccourcis**.

Vous pouvez vérifier si la fonction **Torche** appartient à **Raccourcis** après l'avoir configurée.

### **Trouver la fonction :** Appuyez sur  $\boxed{\equiv}$  > Raccourcis

### Calendrier

Le calendrier vous permet de planifier et organiser des événements comme les rendez-vous et les réunions. Vous pouvez consulter le planning des événements du jour ou de la semaine, et programmer le calendrier pour qu'il déclenche une sonnerie de rappel pour des événements particuliers.

**Remarque :** Pour utiliser le calendrier, vous devez régler l'heure et la date du téléphone correctement.

Pour planifier ou consulter des événements dans le calendrier :

#### **Trouver la fonction :** Appuyez sur  $\boxed{\equiv}$  > Calendrier

### Vue de la semaine

Lorsque vous ouvrez le calendrier, le téléphone affiche un calendrier de la semaine. Les lignes et les cases pleines sous chaque jour indiquent les événements planifiés.

### Vue du jour

Sélectionnez un jour dans la vue de la semaine et appuyez sur **VOIR** pour voir les événements de ce jour. Vous pouvez enregistrer, modifier, consulter, copier et supprimer tout événement de la vue du jour.

### Vue de l'événement

Sélectionnez un événement dans la vue du jour et appuyez sur **VOIR** pour ouvrir la vue de l'événement détaillé. Vous pouvez modifier, copier et supprimer des événements à partir de la vue de l'événement.

### Ajouter un nouvel événement

Vous pouvez ajouter un nouvel événement de 2 façons différentes.

**Trouver la fonction :** Appuyez sur  $\boxed{\equiv}$  > **Calendrier** > *jour*  $>$  [Nouv.] ou  $\boxed{=}$  > Calendrier > *jour* >  $\boxed{=}$  > Nouveau > Événement

#### **32** Fonctions supplémentaires

- **1** Appuyez sur **MODIF.** pour sélectionner **Résumé :**.
- **2** Utilisez les touches du clavier pour entrer le résumé de la tâche.
- **3** Appuyez sur **OK** pour enregistrer le résumé de la tâche.
- 4 Appuyez sur  $\cdot \bullet \cdot$  vers le haut ou le bas pour faire défiler jusqu'aux autres champs et saisir les informations, si nécessaire.

Les autres champs sont **Date début :**, **Échéance :**, **Priorité :**, **Terminée :**, **Catégorie :** et **STATUT**.

**5** Appuyez sur **TERMINÉ** pour enregistrer la tâche et retourner à la vue du jour.

### Modifier les informations relatives à un événement/une tâche

Pour modifier les informations relatives à un événement/une tâche de l'agenda :

#### **Trouver la fonction : Appuyez sur**  $\boxed{2}$  **> Calendrier**

- **1** Appuyez sur  $\dot{\mathbf{\Phi}}$  vers la gauche ou la droite pour faire défiler jusqu'au jour de l'événement/la tâche planifié.
- **2** Appuyez sur **VOIR** pour afficher la vue du jour.
- **3** Appuyez sur  $\dot{\phi}$  vers le haut ou le bas pour faire défiler jusqu'à l'événement/la tâche que vous voulez modifier.
- **4** Appuyez sur **VOIR** pour afficher l'événement/la tâche.
- **5** Appuyez sur **MODIF.** pour modifier l'événement/la tâche.

Pour configurer les détails d'un **Événement**, procédez comme suit. Un titre est requis pour chaque événement du calendrier. Toutes les autres informations sont facultatives.

- **1** Appuyez sur **MODIF.** pour sélectionner **Titre :**.
- **2** Utilisez les touches du clavier pour saisir le titre de l'événement.
- **3** Appuyez sur **OK** pour enregistrer le titre de l'événement.
- 4 Appuyez sur  $\cdot \hat{\mathbf{Q}}$  vers le haut ou le bas pour faire défiler jusqu'aux autres champs et saisir les informations, si nécessaire.

Les autres champs sont **Début**, **Durée :**, **Date**, **Répétition :** et **ALARME**.

**5** Appuyez sur **TERMINÉ** pour enregistrer l'événement et retourner à la vue du jour.

### Ajouter une nouvelle tâche

Vous pouvez ajouter une nouvelle tâche en procédant comme suit :

#### **Trouver la fonction : Appuyez sur**  $\boxed{\equiv}$  **> Calendrier**  $>$  *jour*  $>$   $\boxed{\equiv}$   $>$  Nouveau  $>$  Tâche

Pour configurer les détails d'une **Tâche**, procédez comme suit. Un résumé est requis pour chaque tâche du calendrier. Toutes les autres informations sont facultatives.

#### Fonctions supplémentaires **33**

- **6** Appuyez sur  $\dot{\varphi}$  vers le haut ou le bas pour faire défiler jusqu'aux détails que vous voulez modifier.
- **7** Appuyez sur **MODIF.** pour modifier les informations.
- **8** Utilisez les touches du clavier pour saisir les nouvelles informations.
- **9** Appuyez sur **TERMINÉ** pour enregistrer les informations.

### Copier un événement/une tâche

Pour copier les informations d'un(e) événement/tâche vers un(e) nouvel(le) événement/tâche :

**Trouver la fonction : Appuyez sur**  $\boxed{\equiv}$  **> Calendrier** 

- **1** Appuyez sur  $\cdot \mathbf{\hat{O}}$  vers la gauche ou la droite pour faire défiler jusqu'au jour de l'événement/la tâche planifié.
- **2** Appuyez sur **VOIR** pour afficher la vue du jour.
- **3** Appuyez sur  $\dot{\mathbf{\Phi}}$  vers le haut ou le bas pour faire défiler jusqu'à l'événement/la tâche que vous voulez copier.
- **4** Appuyez sur **I** pour ouvrir le **Calendrier**.
- 5 Appuyez sur  $\cdot \hat{Q}$  vers le haut ou le bas pour faire défiler jusqu'à **Copier**.
- **6** Appuyez sur **SÉLECT.** pour copier l'événement/la tâche.
- **7** Appuyez sur **OUI** pour confirmer la copie.

Le téléphone suppose que vous voulez changer la date et affiche le champ **Date**.

- **8** Utilisez les touches du clavier pour saisir la date.
- 9 Appuyez sur  $\cdot \dot{\varphi}$  vers la gauche ou la droite pour faire défiler jusqu'au jour, mois et an.
- **10** Appuyez sur **OK** pour enregistrer la copie de l'événement/la tâche.
- 11 Appuyez sur  $\cdot \dot{\mathbf{O}}$  vers le haut ou le bas pour faire défiler jusqu'aux détails de l'événement/la tâche et modifier les informations, si nécessaire.
- **12** Appuyez sur **TERMINÉ** pour enregistrer l'événement/la tâche et retourner à la vue du jour.

### Suppression d'un événement

#### **Trouver la fonction : Appuyez sur**  $\Xi$  **> Calendrier**

- 1 Appuyez sur  $\cdot \mathbf{\hat{Q}}$  vers la gauche ou la droite pour faire défiler jusqu'au jour de l'événement planifié.
- **2** Appuyez sur **VOIR** pour afficher la vue du jour.
- **3** Appuyez sur  $\dot{\mathbf{\Phi}}$  vers le haut ou le bas pour faire défiler jusqu'à l'événement à supprimer.
- **4** Appuyez sur **I** pour ouvrir le **Calendrier**.
- 5 Appuyez sur  $\cdot \circ \cdot$  vers le haut ou le bas pour faire défiler jusqu'à **Supprimer**.

**6** Appuyez sur **SÉLECT.** pour sélectionner **Supprimer**.

Pour les événements sans répétition, un message de confirmation apparaît. Choisissez **Oui** ou **Non** pour confirmer ou annuler la suppression. Pour les événements à répétition, le téléphone affiche un menu de suppression :

Appuyez sur  $\cdot \mathbf{\hat{O}}$  vers le haut ou le bas pour faire défiler jusqu'à **Cet événement seul.** ou **Répétition événem.**. Appuyez sur **SÉLECT.** pour sélectionner les événements à supprimer.

### Suppression d'une tâche

#### **Trouver la fonction : Appuyez sur**  $\boxed{\equiv}$  **> Calendrier**

- 1 Appuyez sur  $\cdot \hat{\mathbf{Q}}$  vers la gauche ou la droite pour faire défiler jusqu'au jour de la tâche planifiée.
- **2** Appuyez sur **AFFICHER** pour afficher la vue du jour.
- **3** Appuyez sur  $\cdot \mathbf{\hat{Q}}$  vers le haut ou le bas pour faire défiler jusqu'à l'événement à supprimer.
- **4** Appuyez sur **I** pour ouvrir le **Calendrier**.
- **5** Appuyez sur  $\cdot \hat{\mathbf{o}}$  vers le haut ou le bas pour faire défiler jusqu'à **Supprimer**.
- **6** Appuyez sur **SÉLECT.** pour sélectionner **Supprimer**.
- **7** Un message de confirmation apparaît. Choisissez **Oui** ou **Non** pour confirmer ou annuler la suppression.

**36** Fonctions supplémentaires

Fonctions supplémentaires **37**

## Fonctions de base

Reportez-vous à la page 1 pour voir une représentation simplifiée du téléphone.

### Utilisation de l'écran

L'*Écran d'accueil* s'affiche lorsque vous allumez le téléphone. Pour composer un numéro à partir de l'écran d'accueil, appuyez sur les touches numérotées puis sur  $\lbrack \Phi \rbrack$ .

**Remarque :** Selon votre opérateur, il est possible que votre écran d'accueil soit différent de celui indiqué ici.

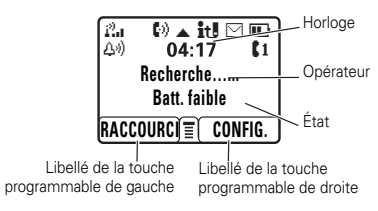

L'*indicateur de menu*  $\equiv$  indique que vous pouvez appuyer sur M pour ouvrir le menu. Les libellés de *Touche programmable* indiquent les fonctions actuelles des touches programmables. Pour les emplacements des touches programmables, voir page 1.

Appuyez sur  $\dot{\varphi}$  vers le haut, le bas, la gauche ou la droite pour faire défiler les fonctions principales. Vous pouvez choisir d'afficher ou de masquer les icônes sur l'écran d'accueil.

#### **38** Fonctions de base

- **6 Indicateur du mode de saisie –** apparaît lorsque vous sélectionnez un mode particulier de saisie :
	- **it<sup>g</sup>** = iTAP français  $12$  = numérique  $T \gg 1$  = mode TAP  $\textcircled{2}$  = symbole

**Remarque :** L'indicateur du mode de saisie n'est pas affiché en mode veille.

**7** Indicateur de message – apparaît lorsque vous avez un nouveau message vocal ou texte :

 $\boxed{\simeq}$  = message texte  $\qquad \blacksquare$  = message sur la

boîte vocale

7

**Remarque :** L'indicateur de message clignote lorsque votre boîte de réception est pleine. Vous ne pourrez pas recevoir de nouveaux messages si vous ne supprimez pas d'anciens messages.

- **8 Indicateur de niveau de la batterie –** des barres verticales indiquent le niveau de charge de la batterie. Plus il y a de barres, plus le niveau de charge est élevé.
- **9 Indicateur de ligne –** indique si votre téléphone የእን utilise la Ligne 1 ou la Ligne 2.
- **10 Indicateur de kit piéton –** s'affiche lorsque le kit 田 piéton est branché sur le téléphone.

Des indicateurs d'état peuvent s'afficher en haut de l'écran d'accueil :

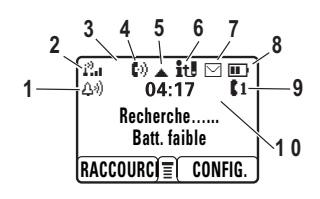

1 **Indicateur du style de sonnerie –** indique le réglage du style de sonnerie.

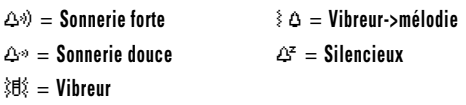

- **2 Indicateur de puissance du signal –** indique බ l'intensité de la connexion du téléphone au réseau. De bonnes conditions de réception pour recevoir ou émettre des appels correspondent à 4 ou 5 barres affichées sur l'écran de votre téléphone.
- **3 Indicateur de renvoi d'appel –** indique si le የክ Renvoi d'appel est activé pour Tous les appels.
- **4 Indicateur d'utilisation –** indique si un appel est W en cours.
- **5 Indicateur d'itinérance (roaming) –** apparaît ක lorsque votre téléphone utilise un réseau autre que votre réseau local.

Fonctions de base **39**

### Menus

 $\lambda$  partir de l'écran d'accueil, appuyez sur  $\Xi$  pour entrer dans le menu principal, puis sur  $\dot{\varphi}$  vers le haut ou vers le bas pour faire défiler la liste du menu.

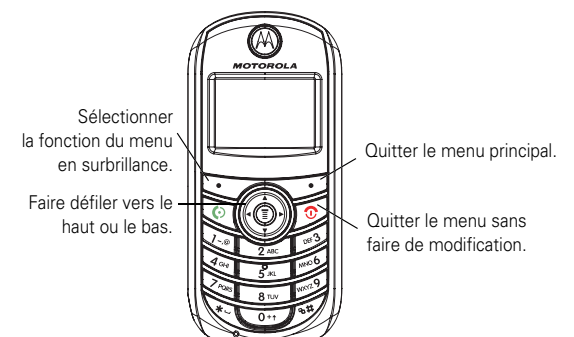

La disponibilité des icônes de menu suivantes dépend de votre opérateur et de vos options d'abonnement.

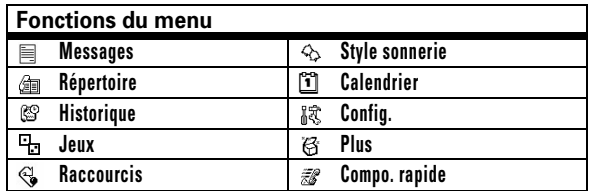

Pour accéder à certaines fonctions, vous devez sélectionner une option dans une liste :

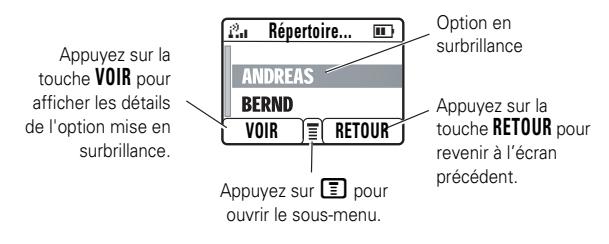

Faites défiler vers le haut ou vers le bas pour mettre en surbrillance l'option souhaitée.

### Saisie de texte

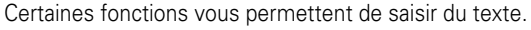

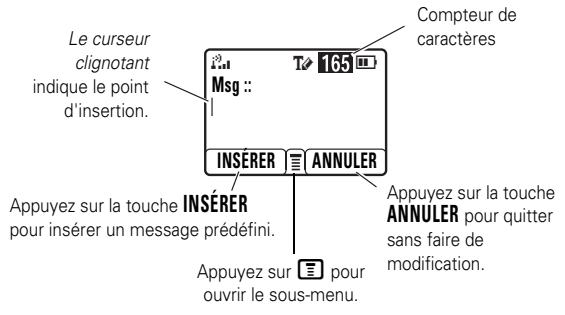

**42** Fonctions de base

### Mode manuel

Appuyez sur  $\boxed{\#}$  dans un écran de saisie de texte et sélectionnez le mode de saisie manuel.

Pour saisir du texte avec le mode de saisie manuel, appuyez plusieurs fois sur une touche du clavier pour faire défiler les lettres et les chiffres correspondant à cette touche. Recommencez pour chaque lettre.

Par exemple, si vous appuyez une fois sur  $\boxed{8}$ , le téléphone affiche :

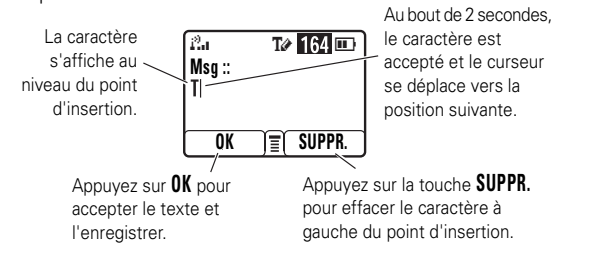

- **•** Si vous souhaitez un mot différent (par exemple **Texte**), continuez à appuyer sur les touches du clavier pour saisir les caractères restants.
- **•** Si vous ne voulez pas enregistrer votre texte ou vos modifications, appuyez sur  $\circled{2}$  pour quitter sans valider.
- **•** Le mode *Abc avancé* fait défiler des caractères spéciaux et des symboles supplémentaires lorsque vous appuyez à plusieurs reprises sur une touche du clavier.

Appuyez sur  $\bigoplus$  dans un écran de saisie de texte pour sélectionner un mode de saisie :

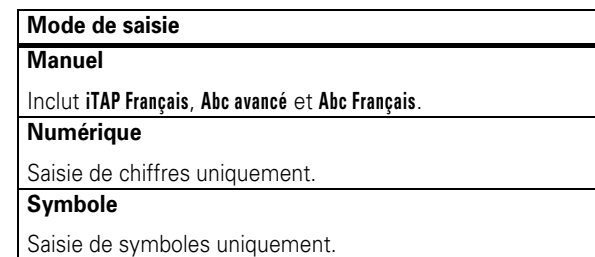

Pour définir le mode de saisie, appuyez sur **I** dans un écran de saisie de texte et sélectionnez le mode voulu.

**Conseil :** Vous pouvez changer la casse de caractères en majuscules ou en minuscules en mettant en surbrillance la lettre, puis en appuyant sur  $\omega$ .

### Mode iTAP™

Appuyez sur # dans un écran de saisie de texte pour passer en mode iTAP. Le mode iTAP vous permet de saisir des mots en n'exécutant qu'une pression par lettre. Le logiciel iTAP transforme vos pressions sur les touches en mots courants et devine intuitivement chaque mot au fur et à mesure que vous le tapez.

Par exemple, si vous appuyez sur **[7] [7] [6] [4]**, le téléphone affiche une liste de suggestions de mots comme **prog**, **proh** et **proi**.

Fonctions de base **43**

### Mode numérique

Appuyez sur les touches numérotées pour saisir les chiffres souhaités.

### Mode symbole

Appuyez sur une touche du clavier pour afficher ses symboles en bas de l'écran.

Mettez en surbrillance le symbole souhaité, puis appuyez sur la touche **SÉLECT.**.

### Volume

Lorsque vous êtes en communication, appuyez sur  $\ddot{\mathbf{0}}$ vers la droite pour augmenter le volume de l'écouteur ou vers la gauche pour le diminuer. Lorsque l'écran est en veille, appuyez sur  $\cdot \hat{\mathbf{o}}$  vers la droite pour augmenter le volume de la sonnerie ou vers la gauche pour le diminuer.

**Conseil :** Pendant un appel, vous pouvez mettre le téléphone en mode secret en appuyant sur  $\equiv$  > Secret.

### Touche de navigation

Appuyez sur la *touche de navigation*  $\cdot \mathbf{\hat{O}}$  vers le haut ou le bas pour faire défiler les options et les mettre en surbrillance.

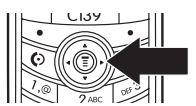

### Codes et Mots de passe

Par défaut, le **code de déverrouillage** à quatre chiffres de votre téléphone est **1234**. Si votre opérateur n'a pas déjà modifié ce code, nous vous conseillons de le changer :

**Trouver la fonction :** Appuyez sur  $\boxed{\equiv}$  > Config. > Sécurité > **Nouveaux mots de passe**

Vous pouvez également changer votre **Code PIN SIM** ou votre **Mot de passe**.

**Si vous avez oublié votre code de déverrouillage :** Essayez de saisir 1234 ou bien les 4 derniers chiffres de votre numéro de téléphone.

**Si vous avez oublié un autre code :** Si vous avez oublié votre code PIN SIM, code PIN2 ou bien le mot de passe d'interdiction d'appel, contactez votre opérateur.

### Verrouillage et déverrouillage du téléphone

Vous pouvez verrouiller votre téléphone pour éviter qu'il ne soit utilisé par d'autres personnes. Pour verrouiller ou déverrouiller votre téléphone, vous avez besoin du code de déverrouillage à 4 chiffres.

Pour **verrouiller manuellement** votre téléphone :

Appuyez sur M > **Config.** > **Sécurité** > **Verrou. tél.** > **Verrouiller**.

**46** Fonctions de base

### Lire un message Nokia Smart avec iMelody

#### **Trouver la fonction :** Appuyez sur  $\boxed{\equiv}$  > Messages > Msgs texte

#### **Pour ouvrir le message Nokia Smart :**

- 1 Appuyez sur  $\cdot \circ$  pour faire défiler jusqu'au message.
- **2** Appuyez sur **LIRE** pour ouvrir le message. Le téléphone demande **Écouter sonnerie?**.
- **3** Appuyez sur **OUI** pour écouter la iMelody (la iMelody n'est lue que si le format est correct, sinon un message vous signale le contraire). Appuyez sur **Non** pour abandonner la lecture.

### Enregistrement d'une iMelody

Vous pouvez enregistrer la iMelody.

- **1** Appuyez sur **ENREG.** et le nom du fichier apparaît à l'écran.
- **2** Appuyez sur **OK** pour enregistrer la iMelody dans la mémoire.

L'enregistrement de la iMelody peut échouer pour deux raisons : si le nom du fichier est dupliqué ou si la mémoire est pleine. Si le nom du fichier est dupliqué, renommez le fichier sous **Détails sonnerie**. Si la mémoire est pleine, remplacez d'anciennes sonneries par la nouvelle.

Pour **verrouiller automatiquement** votre téléphone chaque fois que vous l'éteignez :

Appuyez sur M > **Config.** > **Sécurité** > **Verrou. tél.** > **Verrouillage auto** > **Activé**.

Vous pouvez régler le laps de temps avant le verrouillage automatique du téléphone.

Les options sont **Désactivé**, **30 secondes** et **1 minute**.

Appuyez sur M > **Config.** > **Sécurité** > **Verrou. clavier auto**.

**Remarque :** Les appels d'urgence peuvent être composés sur un téléphone verrouillé (voir page 61). Un téléphone verrouillé continue à sonner ou à vibrer pour les appels ou les messages entrants, **mais vous devez le déverrouiller pour répondre**.

### Vérification du niveau de la batterie

Pour vérifier le niveau de votre batterie :

Appuyez sur  $\boxed{\equiv}$  > Config. > Etat du tél. > Niveau batt..

Fonctions de base **47**

### Lire un message Nokia Smart avec vCard

### **Trouver la fonction :** Appuyez sur  $\boxed{\Xi}$  > Messages > Msgs texte **Pour ouvrir le message Nokia Smart :**

1 Appuyez sur  $\dot{\mathbf{\Phi}}$  pour faire défiler jusqu'au message.

**2** Appuyez sur **LIRE** pour ouvrir le message. Le téléphone demande **Enregistrer vCard ?**.

**3** Appuyez sur **OUI** pour enregistrer la vCard dans le répertoire (la vCard n'est enregistrée que si le format est correct, sinon un message vous signale le contraire). Appuyez sur **NON** pour abandonner l'enregistrement.

**Remarque :** Si le répertoire est plein, la vCard ne peut pas être enregistrée. Si nécessaire, supprimez un contact du répertoire avant d'enregistrer la vCard.

# Personnalisation

### Style de sonnerie

Votre téléphone sonne et/ou vibre pour vous avertir d'un appel entrant, d'un message ou d'un autre événement. Cette sonnerie et/ou vibration est appelée une *sonnerie*. Vous pouvez choisir parmi 5 styles de sonnerie : **Sonnerie forte**, **Sonnerie douce**, **Vibreur**, **Vibreur->mélodie** et **Silencieux**.

L'indicateur de profil du style de sonnerie s'affiche en haut de l'écran d'accueil. Pour choisir votre profil :

**Trouver la fonction :** Appuyer sur  $\boxed{\equiv}$  > Style sonnerie

> **Sonnerie** > *type de sonnerie*.

### Changer les détails de sonnerie

Vous pouvez changer la sonnerie, le volume et sélectionner les détails de vibration/silencieux/sonnerie pour les appels entrants et autres événements. Vos modifications sont enregistrées dans le profil du style de sonnerie en cours.

**Trouver la fonction :** Appuyer sur M > **Style sonnerie**

> **Détails Vibreur** > *événement souhaité* > **MODIF.** > *sonnerie pour l'événement*.

### Mes mélodies

Cette fonction vous permet de créer des sonneries personnalisées pour votre téléphone. Les sonneries que vous créez apparaissent dans la liste des sonneries disponibles.

### **50** Personnalisation

Changer la durée de la note en insérant 0 à 5 après la note.

Utiliser le 7 pour insérer une remise à zéro **r**.

Faites défiler vers la gauche ou la droite en appuyant sur  $\cdot \diamond$ ou en utilisant  $\mathbb{R}$  et  $\mathbb{H}$ .

### Jouer une note

#### **Trouver la fonction :** Appuyer sur  $\boxed{\equiv}$  > Style sonnerie > **Mes mélodies**

- **1** Appuyer sur  $\dot{\varphi}$  vers le haut ou le bas pour faire défiler jusqu'à la note que vous voulez entendre.
- **2** Appuyer sur **I** pour ouvrir Mes mélodies.
- **3** Appuyer sur  $\cdot \mathbf{\dot{Q}}$  vers le haut ou le bas pour faire défiler jusqu'à **Jouer**.
- **4** Appuyer sur **SÉLECT.** pour sélectionner **Jouer**. Le téléphone affiche le compteur de reproduction et interprète la sonnerie.
- **5** Appuyer sur **Jouer** pour écouter à nouveau la sonnerie ou sur **ANNULER** pour retourner à la liste Mes mélodies.

#### Modification d'une sonnerie

#### **Trouver la fonction :** Appuyer sur  $\Xi$  > Style sonnerie > **Mes mélodies**

- 1 Appuyer sur  $\cdot \dot{\mathbf{O}}$  vers le haut ou le bas pour faire défiler jusqu'à la sonnerie que vous voulez modifier.
- **2** Appuyer sur **MODIF.** pour ouvrir les détails de la sonnerie.
- **3** Appuyer sur  $\cdot \hat{\mathbf{o}}$  vers le haut ou le bas pour faire défiler jusqu'aux détails que vous voulez modifier (**Nom :** ou **Notes**).
- -

### Création d'une sonnerie

### **Trouver la fonction :** Appuyer sur  $\Xi$  > Style sonnerie > **Mes mélodies**

- 1 Appuyer sur  $\cdot \hat{\mathbf{o}}$  vers le haut ou le bas pour faire défiler jusqu'à **Mélodie vide**.
- **2** Appuyer sur **SÉLECT.** pour accéder à **Détails sonnerie**.
- **3** Appuyer sur **MODIF.** pour sélectionner **Notes**.
- **4** Utiliser les touches du clavier pour entrer les notes de la sonnerie.
- **5** Appuyer sur **OK** pour enregistrer les notes.
- **6** Appuyer sur **MODIF.** pour sélectionner **Nom :**.
- **7** Utiliser les touches du clavier pour entrer le nom de la sonnerie.
- **8** Appuyer sur **OK** pour enregistrer le nom.
- **9** Appuyer sur **TERMINÉ** pour enregistrer la sonnerie.

#### Saisie des notes

Pour entrer une note, appuyer sur  $\Phi$  vers le haut ou le bas pour sélectionner le nom de la note.

Vous pouvez aussi entrer une note en appuyant sur la touche associée à celle-ci.

Pour changer d'octave, appuyer sur **0** pour insérer une \*, puis entrer le numéro d'octave.

Appuyer sur  $\textcircled{1}$  pour insérer un bémol & ou un dièse # avant la note.

### Personnalisation **51**

- **4** Appuyer sur **MODIF.** pour sélectionner les détails que vous voulez modifier.
- **5** Utiliser les touches du clavier pour entrer le nouveau texte ou les nouvelles notes.
- **6** Appuyer sur **OK** pour enregistrer les détails.

### Suppression d'une sonnerie

Vous pouvez supprimer une sonnerie personnalisée que vous avez créée.

**Trouver la fonction :** Appuyer sur  $\boxed{\equiv}$  > Style sonnerie > **Mes mélodies**

- **1** Appuyer sur  $\dot{\mathbf{\Phi}}$  vers le haut ou le bas pour faire défiler jusqu'à la sonnerie que vous voulez supprimer.
- **2** Appuyer sur **E** pour ouvrir Mes mélodies.
- **3** Appuyer sur  $\dot{\varphi}$  vers le haut ou le bas pour faire défiler jusqu'à **Supprimer**.
- **4** Appuyer sur **SÉLECT.** pour sélectionner **Supprimer**.
- **5** Appuyer sur **OUI** pour confirmer la suppression.

### Exploration de mes mélodies

#### **Trouver la fonction : Appuyer sur** M > **Style sonnerie** > **Mes mélodies**

- Appuyer sur  $\dot{\mathbf{\Phi}}$  vers le haut ou le bas pour faire défiler jusqu'à une sonnerie.
- **2** Appuyer sur **I** pour sélectionner des fonctions comme **Renommer**, **Supprimer** et **Jouer**.

### Heure et Date

Pour régler l'heure et la date sur votre téléphone :

**Trouver la fonction :** Appuyer sur M > **Config.** > **Config. avancée** > **Config. initiale** > **Heure et date**

### Papier peint

Vous pouvez sélectionner une image comme papier peint (image d'arrière-plan) de votre écran d'accueil.

**Trouver la fonction :** Appuyer sur  $\boxed{\equiv}$  > Plus > Papier peint

## Écran de veille

Vous pouvez sélectionner une image ou une horloge comme écran de veille.

L'écran de veille s'affiche si aucune activité n'est détectée pendant un laps de temps donné.

**Conseil :** Cette fonction vous permet d'économiser votre écran, mais pas la batterie. Pour augmenter l'autonomie de votre batterie, désactivez l'écran de veille.

**Trouver la fonction :** Appuyer sur  $\boxed{\equiv}$  > Plus > Écran de veille

### Apparence de l'affichage

Vous pouvez régler le contraste de l'écran du téléphone :

**Trouver la fonction :** Appuyer sur M > **Config.** > **Config. avancée** > **Config. initiale** > **Contraste**

Pour que votre téléphone diffuse une animation lorsque vous ouvrez le menu principal :

**Trouver la fonction :** Appuyer sur  $\boxed{\equiv}$  > Config. > Config. avancée > **Config. initiale** > **Animation**

Pour économiser la batterie, le **rétroéclairage** s'éteint lorsque vous n'utilisez pas votre téléphone. Il se rallume lorsque vous appuyez sur une touche. Pour régler le délai au bout duquel le rétroéclairage s'éteint :

**Trouver la fonction :** Appuyer sur M > **Config.** > **Config. avancée** > **Config. initiale** > **Rétroéclairage**

Pour économiser votre batterie, l'**écran** peut s'éteindre en mode veille lorsque vous n'utilisez pas le téléphone. Il se rallume lorsque vous appuyez sur une touche. Pour régler le délai au bout duquel l'écran s'éteint :

**Trouver la fonction :** Appuyer sur M > **Config.** > **Config. avancée** > **Config. initiale** > **Afficher délai**

**54** Personnalisation

Personnalisation **55**

### Options de réponse

Des méthodes supplémentaires permettent de répondre à un appel entrant. Pour activer ou désactiver une option de réponse :

#### **Trouver la fonction :** Appuyer sur  $\boxed{\equiv}$  > Config. > **Config. appel entrant** > **Options de réponse**

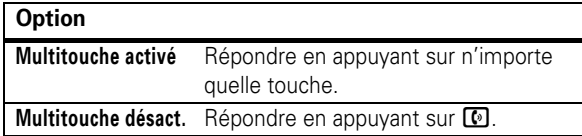

### Message d'accueil

Vous pouvez créer un message d'accueil qui s'affiche lorsque vous allumez votre téléphone :

**Trouver la fonction :** Appuyer sur M > **Config.** > **Config. avancée** > **Personnaliser** > **Msg d'accueil :**

## Fonctions d'appel

Ce chapitre décrit les fonctions relatives à l'émission et à la réception d'appels sur votre téléphone.

### **Historique**

Votre téléphone conserve la liste des appels entrants et sortants, même si les appels n'ont pas abouti. Les appels les plus récents apparaissent en tête de liste. Les appels les plus anciens sont supprimés au fur et à mesure que de nouveaux sont ajoutés.

### **Trouver la fonction :** Appuyez sur  $\boxed{\equiv}$  > Historique

- **1** Mettez en surbrillance **Appels reçus** ou **Appels émis**, puis appuyez sur la touche **SÉLECT.**.
- **2** Mettez un appel en surbrillance. Un ✓ en regard d'un appel signifie que l'appel a abouti.
	- Pour appeler le numéro, appuyez sur **[0]**.
	- **•** Pour voir les détails d'un appel (comme la date et l'heure), appuyez sur la touche **VOIR**.
	- À partir de la liste **Appels émis**, appuyez sur  $\blacksquare$ pour accéder aux options suivantes :

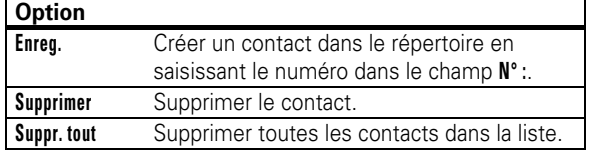

Fonctions d'appel **57**

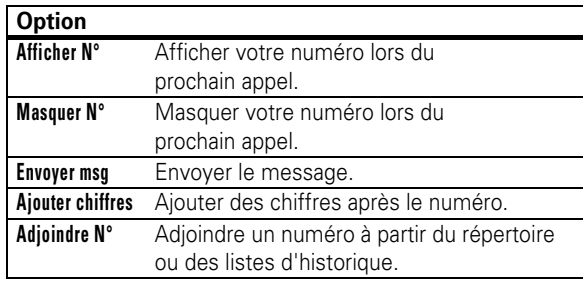

### Rappel

- **1** À partir de l'écran d'accueil, appuyez sur  $\blacksquare$  pour ක accéder à la liste des **Appels émis**. Ou appuyez sur M > **Historique** > **Appels reçus**, **Appels émis** ou **Bloc-notes**.
- **2** Mettez en surbrillance le numéro que vous souhaitez appeler, puis appuyez sur  $\Box$ .

Si la ligne est occupée et que **Échec de l'appel**, **N° occupé** apparaît, appuyez sur  $\Box$  pour recomposer le numéro.

### Retour d'appel

Votre téléphone conserve la liste des appels sans réponse et affiche **Appel manqué : X**, où **X** est le nombre d'appels manqués.

- **1** Appuyez sur la touche **VOIR** pour afficher la liste des **Appels reçus**.
- **2** Mettez en surbrillance le numéro que vous souhaitez rappeler, puis appuyez sur  $\lceil \cdot \rceil$ .

### Bloc-notes

Votre téléphone conserve la dernière série de chiffres saisie sur le clavier dans un emplacement temporaire de la mémoire appelé *Bloc-notes*. Ces chiffres peuvent correspondre au dernier numéro appelé, ou à un numéro de téléphone que vous avez composé, mais pas appelé. Ces chiffres restent dans le bloc-notes même si vous éteignez le téléphone.

Pour appeler le numéro, créer un contact du répertoire ou effectuer d'autres opérations avec le numéro sauvegardé dans le bloc-notes :

**Trouver la fonction :** Appuyez sur  $\boxed{\equiv}$  > Historique > Bloc-notes

### Mise en attente ou en mode secret d'un appel

Alors que vous êtes en communication :

Appuyez sur **Attente** pour mettre tous les appels actifs en attente.

Appuyez sur  $\boxed{\equiv}$  > **Secret** pour mettre tous les appels actifs en mode secret.

### Double appel

Lorsque vous êtes en communication, une sonnerie vous avertit en cas de deuxième appel.

**58** Fonctions d'appel

Appuyez sur  $\Box$  pour répondre au nouvel appel.

- **•** Pour basculer entre les appels, appuyez sur la touche **BASCUL.**.
- **•** Pour connecter les deux appels, appuyez sur la touche **LIER**.
- Pour mettre fin à l'appel en attente, appuyez sur **I** > **Terminer appel en attente**.

Pour activer ou désactiver la fonction d'appel en instance :

**Trouver la fonction :** Appuyez sur  $\boxed{\equiv}$  > Config. > **Config. appel entrant** > **Double appel**

### Identification de l'appelant

L'*identification de la ligne appelante* (identité de l'appelant) indique le numéro de téléphone de l'appel entrant sur l'écran.

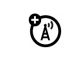

බ

Le téléphone affiche le nom et la photo de l'appelant lorsque ceux-ci sont enregistrés dans votre répertoire, ou **Appels entrants** si aucune information d'identification de l'appelant n'est disponible.

Pour afficher ou masquer **votre numéro de téléphone** lors du prochain appel sortant ou pour tous les appels :

**Trouver la fonction :** Appuyez sur  $\boxed{\equiv}$  > Config. > **Config. appel entrant** > **ID appelant**

**60** Fonctions d'appel

### Appel Rapide

Pour appeler les contacts 2 à 9 du répertoire, maintenez appuyé le numéro d'appel rapide pendant une seconde.

Vous pouvez configurer **Appel rapide** pour appeler les contacts du répertoire de la carte SIM ou la liste **N° autorisés** :

**Trouver la fonction : Appuyez sur**  $\boxed{\equiv}$  **> Config.** > **Config. avancée** > **Config. initiale** > **Appel rapide** > **SIM** ou **N° autorisés**.

**Remarque :** Pour changer les numéros d'appel rapide, accédez à **Répertoire** > **N° abrégé**.

**Remarque :** Les paramètres de certains opérateurs permettent l'attribution d'appel rapide aux contacts 1 à 9.

### Boîte vocale

Vous pouvez écouter les messages de votre boîte 7 vocale en composant le numéro de téléphone de la boîte vocale de votre réseau. Les messages vocaux sont mémorisés sur le réseau, pas sur votre téléphone. Contactez votre opérateur pour plus de détails.

Pour enregistrer le numéro de votre boîte vocale dans votre téléphone :

**Trouver la fonction :** Appuyez sur  $\boxed{\equiv}$  > Messages  $>$  Bte vocale  $>$   $\boxed{\equiv}$   $>$  Config. bte vocale.

Appels d'urgence

Votre opérateur programme un ou plusieurs numéros d'urgence (comme 112) que vous pouvez appeler en toute circonstance, même si le téléphone est verrouillé ou la carte SIM non insérée. Vous pouvez composer le numéro d'urgence et l'appeler, même si le téléphone est verrouillé ou qu'une demande de saisie de code ou de mot de passe est affichée.

**Remarque :** Les numéros d'urgence diffèrent d'un pays à l'autre. Les numéros d'urgence sont préprogrammés dans le téléphone et peuvent ne pas fonctionner partout. Un appel d'urgence s'avère quelquefois impossible pour des problèmes de réseau, d'environnement ou d'interférences.

Pour appeler votre numéro d'urgence à tout moment :

- **1** Appuyez sur les touches du clavier pour composer le numéro d'urgence.
- **2** Appuyez sur **I** pour appeler le numéro d'urgence.

### Appels internationaux

Si vous disposez d'un service d'appel international, እን maintenez appuyée la touche  $\Box$  pour insérer votre code local d'accès au réseau international (indiqué par +). Composez ensuite le code du pays, tel que  $+44$   $4$  pour le Royaume-Uni ou +35 pour la Finlande, puis le numéro de téléphone.

Fonctions d'appel **61**

Lorsque vous recevez un message vocal, votre téléphone affiche **1 nouv. msg texte** avec l'indicateur de message vocal. Certains réseaux indiquent seulement si vous avez des messages, qu'ils soient nouveaux ou non. Si l'utilisateur efface tous les messages vocaux, l'indicateur de message vocal disparaît.

Pour écouter votre message vocal :

**Trouver la fonction :** Appuyez sur  $\boxed{\equiv}$  > Messages > Bte vocale

Votre téléphone appelle le numéro de la boîte vocale que vous avez enregistré.

Si aucun numéro de boîte vocale n'est enregistré, le téléphone vous guide dans le processus d'enregistrement d'un numéro.

## Options d'appel avancées

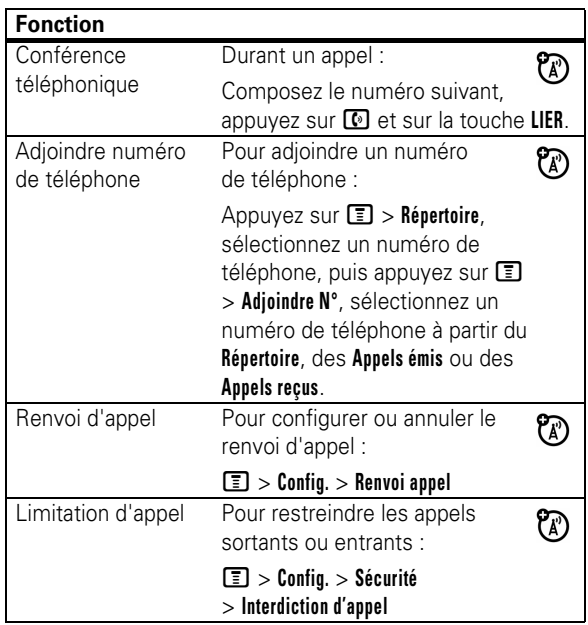

### **64** Autres fonctions

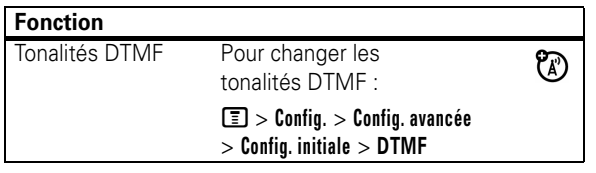

## Répertoire

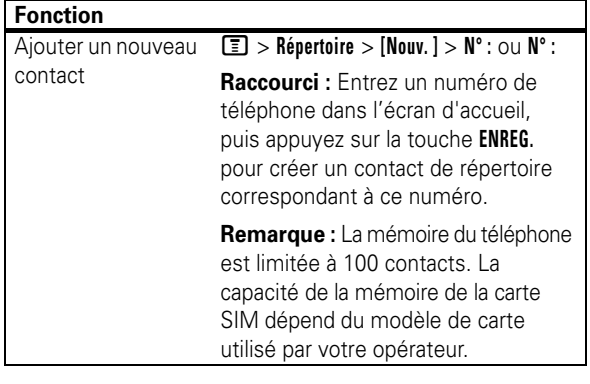

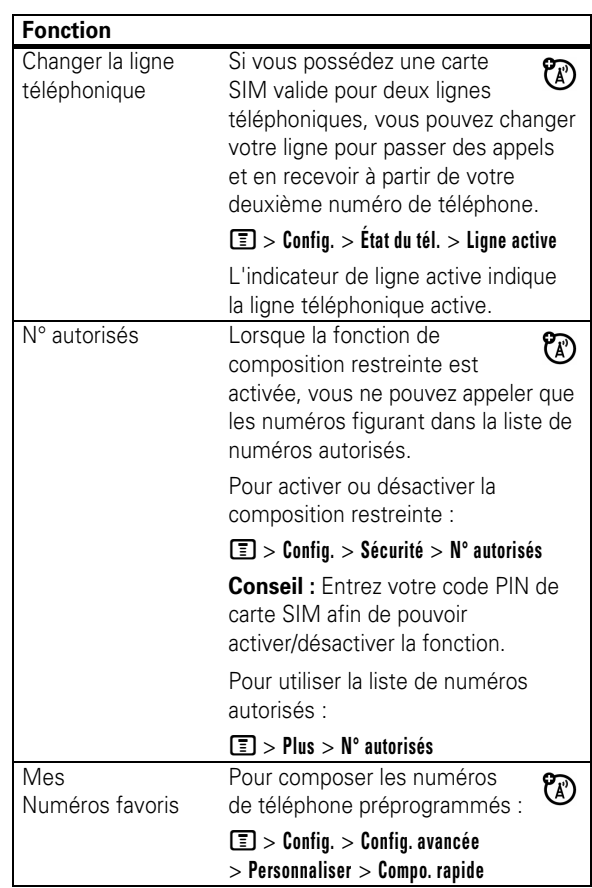

Autres fonctions **65**

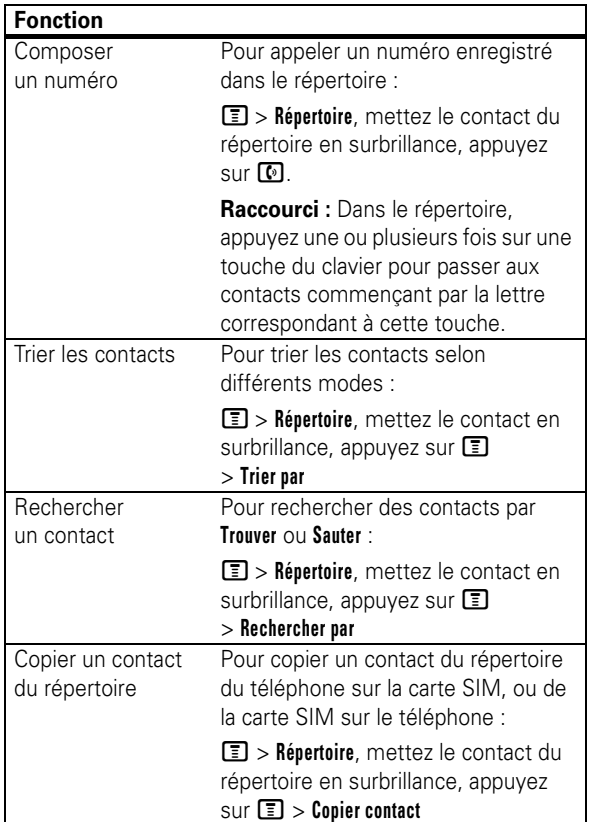

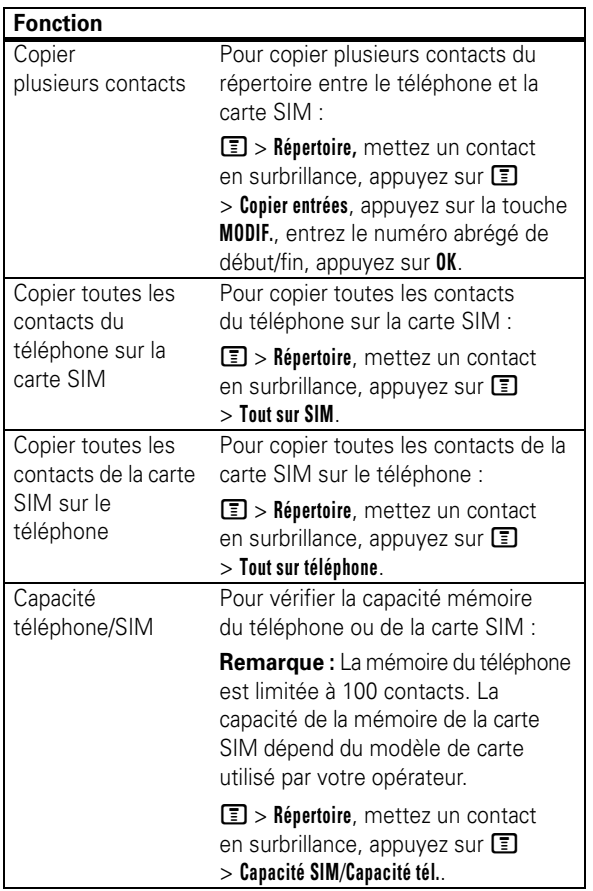

**68** Autres fonctions

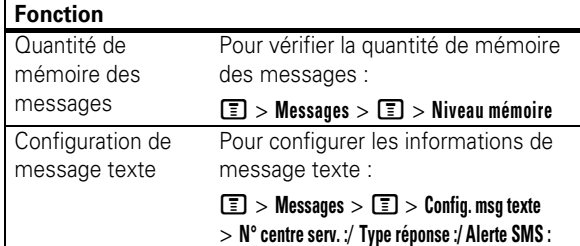

## Personnalisation

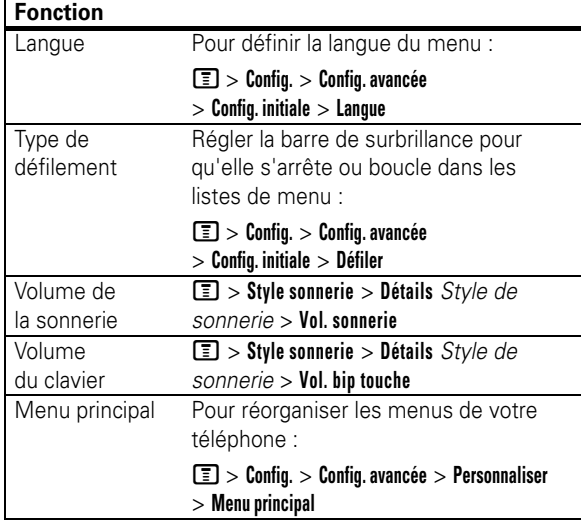

### Messages

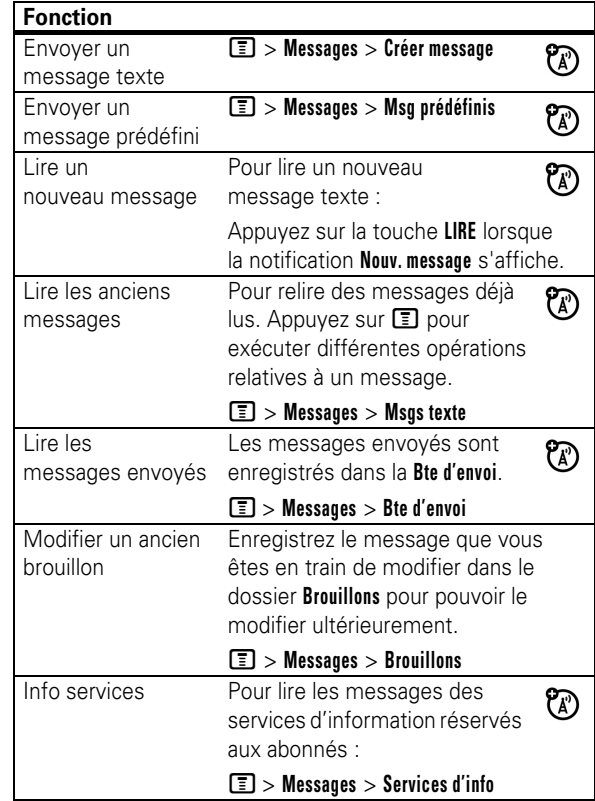

Autres fonctions **69**

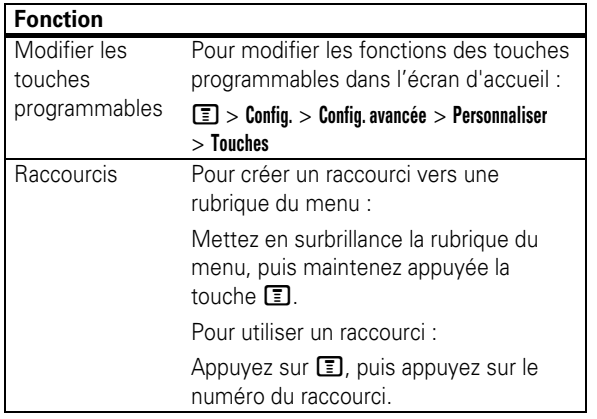

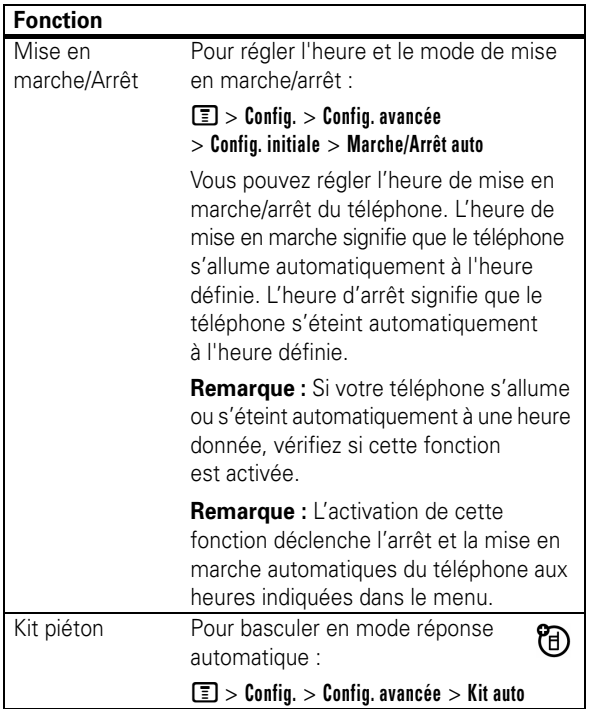

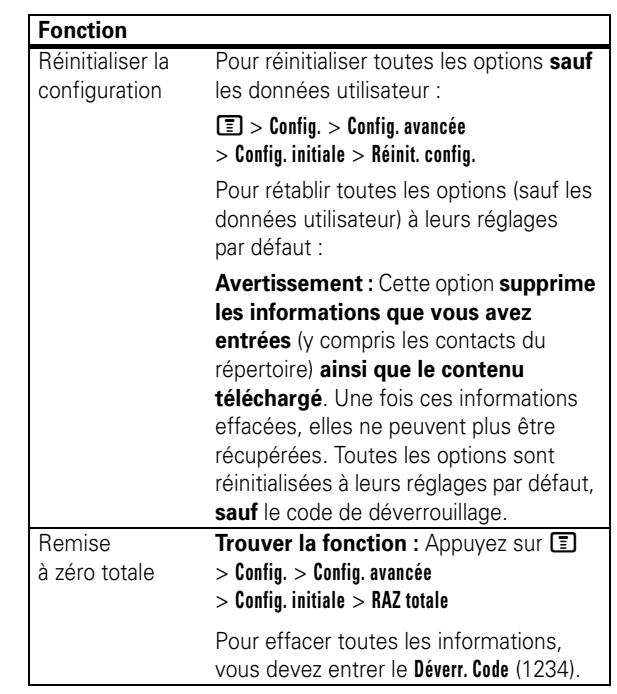

**72** Autres fonctions

### Durée et coûts des appels

La **durée de connexion au réseau** correspond au temps écoulé entre le moment où vous vous connectez au réseau de votre opérateur et le moment où vous mettez fin à l'appel en appuyant sur **D**. Cette durée inclut la tonalité d'occupation ainsi que les sonneries.

**Il se peut que la durée de connexion au réseau affichée sur votre compteur réinitialisable ne corresponde pas exactement à la durée facturée par votre opérateur. Pour plus d'informations sur la facturation, veuillez vous adresser à votre opérateur.**

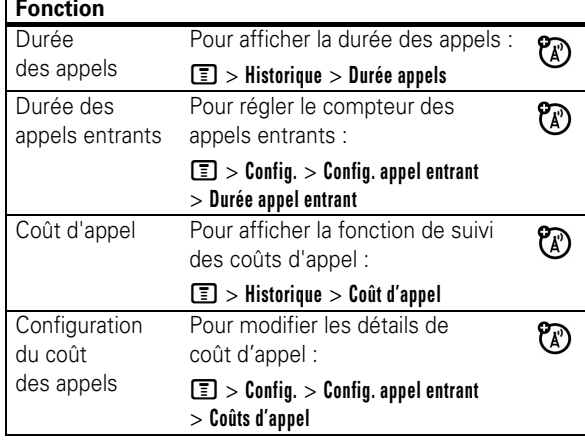

Autres fonctions **73**

### Réseau

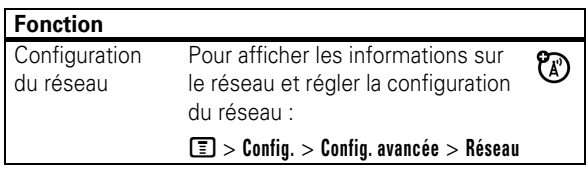

### Fonctions supplémentaires

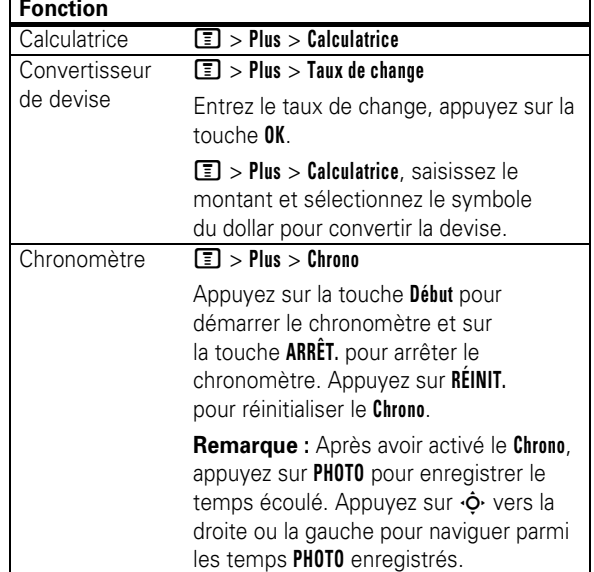

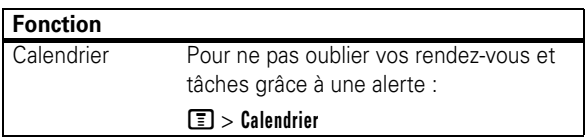

### Sécurité

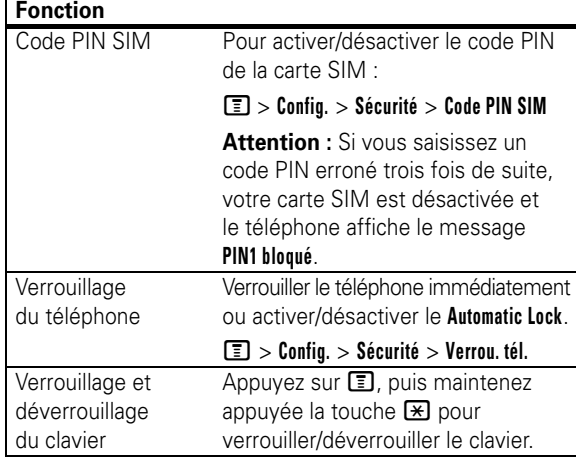

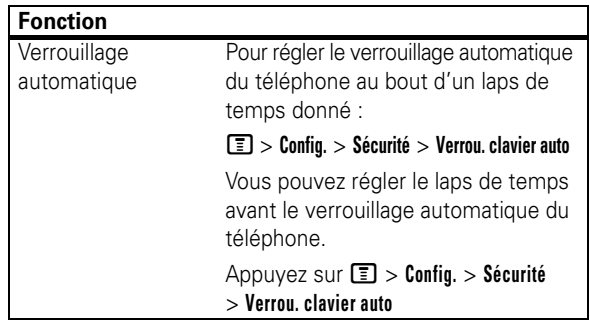

## Jeux

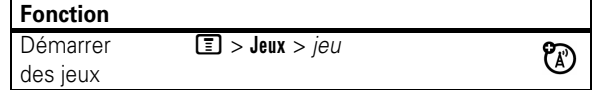

**76** Autres fonctions

Autres fonctions **77**

### Guide de dépannage rapide

Si votre téléphone semble ne pas fonctionner correctement, lisez cette page en premier lieu.

### Mise en marche/arrêt automatique

**Question :** Mon téléphone s'éteint automatiquement durant le mode veille. Que dois-je faire lorsque cela se produit ?

**Réponse :** Le téléphone possède une fonction permettant de l'allumer ou de l'éteindre automatiquement à une heure donnée, qui peut être activée/désactivée. Pour accéder à cette fonction :

**Trouver la fonction :** Appuyez sur  $\boxed{\equiv}$  > Config. > Config. avancée > **Config. initiale** > **Marche/Arrêt auto**

**Remarque :** Si votre téléphone s'allume ou s'éteint automatiquement à une heure donnée, vérifiez si cette fonction est activée.

### Régler l'heure de l'horloge

**Question :** L'heure sur mon téléphone est incorrecte durant une utilisation normale. Comment puis-je la modifier ?

**Réponse :** L'heure est réinitialisée lorsque vous retirez la batterie. L'horloge affiche ensuite une heure incorrecte lorsque vous rallumez le téléphone.

**78** Dépannage

### Pas de rétroéclairage de l'écran

**Question :** Lors de l'utilisation du téléphone, pourquoi l'écran n'est-il pas rétroéclairé ?

**Réponse :** La fonction **Rétroéclairage** est peut-être réglée sur **Désactivé**. Pour afficher et/ou changer le réglage du rétroéclairage :

**Trouver la fonction :** Appuyez sur  $\boxed{\equiv}$  > Config. > Config. avancée > **Config. initiale** > **Rétroéclairage**

### Aucune sonnerie sur appel entrant

**Question :** Pourquoi n'entends-je aucune sonnerie pour les appels ou messages entrants ?

Réponse : Vérifiez le volume en appuyant sur  $\cdot \hat{Q}$  vers la droite ou la gauche pour régler le volume.

### Aucun service

**Question :** Pourquoi le téléphone n'affiche aucun service ?

**Réponse :** Chaque opérateur utilise une certaine bande de fréquences. Appelez votre opérateur pour connaître la bande de fréquences qu'il utilise. Assurez-vous que le paramètre de sélection de bande sur le téléphone correspond à cette bande de fréquences.

**Trouver la fonction :** Appuyez sur  $\boxed{\equiv}$  > Config. > Config. avancée > **Réseau** > **Sélect. bande**

**Remarque :** Cette fonction dépendante de l'opérateur peut ne pas apparaître sur le téléphone.

Chaque fois que vous replacez la batterie puis rallumez le téléphone, assurez-vous de saisir l'heure et la date correctes :

**Trouver la fonction :** Appuyez sur  $\boxed{\equiv}$  > Config. > Config. avancée > **Config. initiale** > **Heure et date**

### Stockage des numéros de téléphone dans la mémoire du téléphone

**Question :** Comment puis-je enregistrer des numéros de téléphone dans la mémoire du téléphone ?

**Réponse :** Vous pouvez enregistrer des numéros de téléphone soit sur la carte SIM soit dans la mémoire du téléphone. Pour enregistrer sur la carte SIM ou dans la mémoire du téléphone :

**Trouver la fonction :** Appuyez sur  $\boxed{\equiv}$  > Répertoire >  $[Now.]$ 

### Utilisation des touches appel/fin sur le kit piéton

**Question :** Quand j'utilise le kit piéton avec mon téléphone, rien ne se passe lorsque j'appuie sur la touche **Envoyer/Fin** du kit. Pourquoi ?

**Réponse :** Le téléphone ne prend pas en charge la fonction **Envoyer/Fin** sur le kit piéton.

Dépannage **79**

### Installation du cache de batterie

Pour installer le cache de batterie, faites-le glisser dans l'encoche du combiné (flèche 1) et poussez doucement le volet vers le bas (flèche 2) jusqu'à enclenchement.

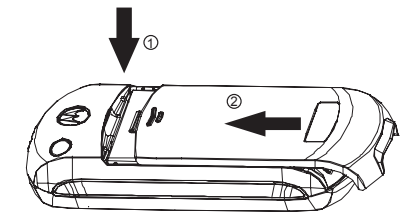

### CE MODÈLE RÉPOND AUX NORMES INTERNATIONALES DE PROTECTION À L'EXPOSITION AUX ONDES RADIO

Votre téléphone mobile est un émetteur-récepteur radio. Il est conçu pour ne pas dépasser les limites d'exposition aux ondes radio définies par les normes internationales. Ces normes ont été établies par un organisme scientifique indépendant, la CIPRNI (Commission internationale de protection contre les radiations non ionisantes), et prévoient des marges de sécurité destinées à garantir la protection de chacun, quel que soit son âge et son état de santé.

La norme d'exposition concernant les téléphones mobiles utilise une unité de mesure appelée débit d'absorption spécifique ou DAS. La valeur limite de DAS recommandée par la CIPRNI pour les téléphones mobiles utilisés par le grand public est de 2 W/kg. La plus haute valeur de DAS atteinte par ce modèle de téléphone en utilisation à l'oreille est de : 0,97 W/kg $^1$ . Les téléphones mobiles proposent diverses fonctions leur permettant d'être utilisés dans d'autres positions, par exemple, avec le téléphone placé sur le corps tel que cela est décrit dans ce manuel de l'utilisateur<sup>2</sup>. La plus haute valeur du DAS atteinte dans cette position est de : 0,45 W/kg $^1$ .

Bien que l'évaluation du DAS s'effectue à la puissance d'émission maximale des appareils, la valeur réelle du DAS du téléphone en fonctionnement est généralement inférieure à celle indiquée ci-dessus. En effet, le niveau de puissance de l'appareil change automatiquement afin de n'utiliser que l'énergie nécessaire à l'accès au réseau.

Bien qu'il puisse apparaître des différences entre les niveaux de DAS selon les téléphones et les positions, toutes les valeurs respectent les exigences gouvernementales en matière de protection contre les radiations. Veuillez noter que les améliorations apportées à ce modèle de téléphone sont susceptibles d'entraîner des variations de la valeur du DAS pour les produits ultérieurs ; dans tous les cas, les appareils sont conçus pour demeurer conformes aux directives.

Selon l'Organisation mondiale de la Santé, les informations scientifiques actuelles n'indiquent pas qu'il est nécessaire de prendre des précautions particulières quant à l'utilisation des téléphones mobiles. D'après ces données, vous pouvez réduire votre exposition en limitant la durée des appels ou en utilisant un « kit mains-libres » pour maintenir le téléphone mobile éloigné de la tête et du corps.

Des informations complémentaires sont disponibles sur les sites Internet de l'Organisation mondiale de la Santé (http://www.who.int/emf) ou de Motorola, Inc. (http://www.motorola.com/rfhealth).

- 1. Les tests ont été effectués conformément aux normes internationales. La valeur limite intègre une importante marge de sécurité afin d'apporter une protection supplémentaire au public et de tenir compte des éventuelles variations de mesure. Les informations complémentaires sur le sujet comprennent le protocole de test de Motorola, la procédure d'évaluation et l'intervalle d'incertitude des mesures pour ce produit.
- 2. Veuillez vous reporter à la section Safety and General Information (Sécurité et Informations générales) relative aux appareils portés sur le corps.

**82** Données DAS

Données DAS **83**

## Index

### **A**

À propos du présent guide 22 Accessoire en option 22 Accessoires 22 Apparence de l'affichage 55 Appel 27 Appel avancé 64 Appel en instance 59 Appel Rapide 62 Appels 57 Appels internationaux 61 Autres fonctions 64

### **B**

Batterie 24 Bloc-notes 59 Boîte vocale 62

### **C**

Calendrier 31 Carte SIM 22 Codes et Mots de passe 46

**84** Index

### **D**

Dépannage 78 Durée et coûts des appels 74

## **E**

Écran de veille 54 **F**

#### Fonction en option 22 Fonctions supplémentaires 75

**G**

Guide de dépannage rapide 78

### **H**

Heure et Date 54 Historique 57

### **I**

Identification de l'appelant 60

### **J**

Jeux 77

### **L**

Lire un message Nokia Smart avec iMelody 47 Lire un message Nokia Smart avec vCard 49

### **M**

Menus 41 Message d'accueil 56 Mise d'un appel en attente ou en mode secret 59 Mise en marche et arrêt du téléphone 27

### **O**

Options de réponse 56

### **P**

Papier peint 54 Personnalisation 70 Personnaliser 50 Principales caractéristiques 29 Principes de base 38 Principes essentiels 22

### **R**

Rappel 58 Rappel d'un numéro 58 Rechercher un contact du répertoire par lettres 29 Répertoire 66 Réponse à un appel 27 Réseau 75

### **S**

Sécurité 76 Style de sonnerie 50

### **T**

Torche 30 Touche de navigation 45

### **V**

Vérification du niveau de la batterie 47 Verrouillage et déverrouillage du téléphone 46 Volume 45 Votre numéro de téléphone 28 Vue d'ensemble du téléphone 2

Index **85**